## **Wonders Student Login Instructions**

Contact your child's teacher for their unique 3-picture password card

## **Access Your School's Unique Site:**

- Go to: <a href="http://tinyurl.com/Wonders-LESD">http://tinyurl.com/Wonders-LESD</a>
- Select your school's logo

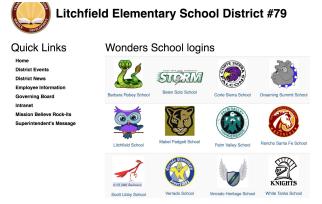

## **Access Your Child's Account:**

- Select the icon that matches your child's class icon on their password card.
- Select your child's name or their individual icon.
- Enter your child's individual password.

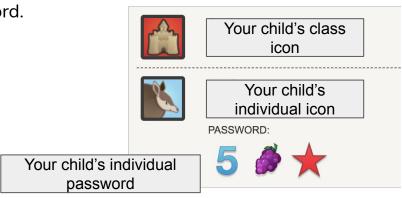

## **Resources Available To Your Child:**

- Work assigned by the teacher
- Vocabulary word work
- Writing activities
- Games that support what students are doing in the classroom
- Reading books that support what students are doing in the classroom

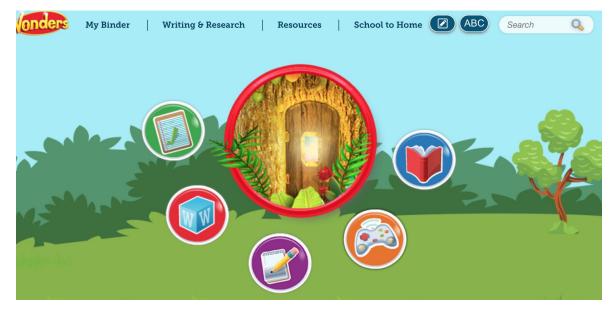